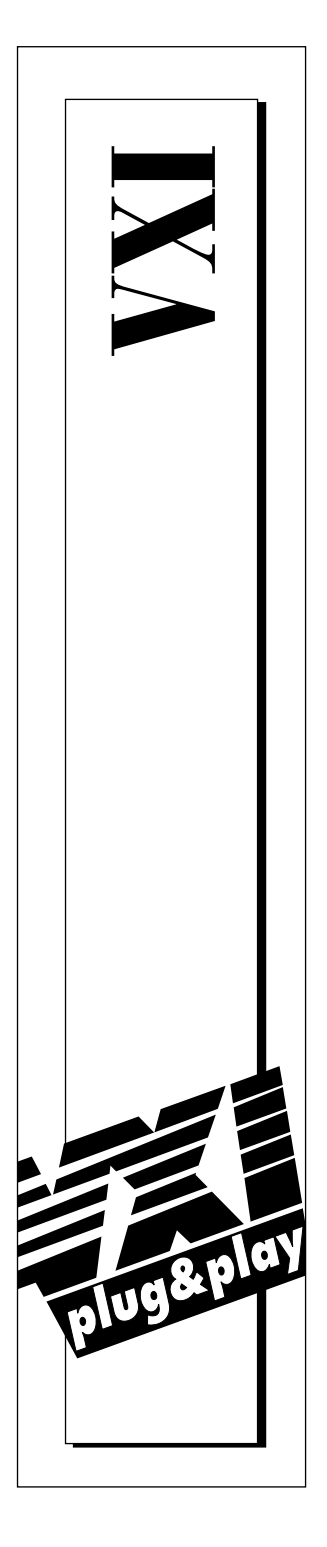

## **Getting Started with Your VXIpc™ 800/700 Series**

April 1997 Edition Part Number 321123E-01

© Copyright 1996, 1997 National Instruments Corporation. All Rights Reserved.

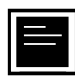

#### **Internet Support**

support@natinst.com E-mail: info@natinst.com FTP Site: ftp.natinst.com Web Address: http://www.natinst.com

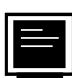

#### **Bulletin Board Support**

BBS United States: (512) 794-5422 BBS United Kingdom: 01635 551422 BBS France: 01 48 65 15 59

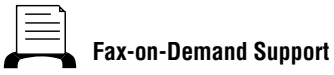

(512) 418-1111

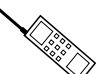

**Telephone Support (U.S.)**

Tel: (512) 795-8248 Fax: (512) 794-5678

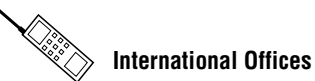

Australia 03 9879 5166, Austria 0662 45 79 90 0, Belgium 02 757 00 20, Canada (Ontario) 905 785 0085, Canada (Québec) 514 694 8521, Denmark 45 76 26 00, Finland 09 527 2321, France 01 48 14 24 24, Germany 089 741 31 30, Hong Kong 2645 3186, Israel 03 5734815, Italy 02 413091, Japan 03 5472 2970, Korea 02 596 7456, Mexico 5 520 2635, Netherlands 0348 433466, Norway 32 84 84 00, Singapore 2265886, Spain 91 640 0085, Sweden 08 730 49 70, Switzerland 056 200 51 51, Taiwan 02 377 1200, U.K. 01635 523545

#### **National Instruments Corporate Headquarters**

6504 Bridge Point Parkway Austin, TX 78730-5039 Tel: (512) 794-0100

## **Important Information**

#### **Warranty**

The National Instruments VXIpc 800/700 Series embedded computers and accessories are warranted against defects in materials and workmanship for a period of one year from the date of shipment, as evidenced by receipts or other documentation. National Instruments will, at its option, repair or replace equipment that proves to be defective during the warranty period. This warranty includes parts and labor.

The media on which you receive National Instruments software are warranted not to fail to execute programming instructions, due to defects in materials and workmanship, for a period of 90 days from date of shipment, as evidenced by receipts or other documentation. National Instruments will, at its option, repair or replace software media that do not execute programming instructions if National Instruments receives notice of such defects during the warranty period. National Instruments does not warrant that the operation of the software shall be uninterrupted or error free.

A Return Material Authorization (RMA) number must be obtained from the factory and clearly marked on the outside of the package before any equipment will be accepted for warranty work. National Instruments will pay the shipping costs of returning to the owner parts which are covered by warranty.

National Instruments believes that the information in this manual is accurate. The document has been carefully reviewed for technical accuracy. In the event that technical or typographical errors exist, National Instruments reserves the right to make changes to subsequent editions of this document without prior notice to holders of this edition. The reader should consult National Instruments if errors are suspected. In no event shall National Instruments be liable for any damages arising out of or related to this document or the information contained in it.

EXCEPT AS SPECIFIED HEREIN, NATIONAL INSTRUMENTS MAKES NO WARRANTIES, EXPRESS OR IMPLIED, AND SPECIFICALLY DISCLAIMS ANY WARRANTY OF MERCHANTABILITY OR FITNESS FOR A PARTICULAR PURPOSE. CUSTOMER'S RIGHT TO RECOVER DAMAGES CAUSED BY FAULT OR NEGLIGENCE ON THE PART OF NATIONAL INSTRUMENTS SHALL BE LIMITED TO THE AMOUNT THERETOFORE PAID BY THE CUSTOMER. NATIONAL INSTRUMENTS WILL NOT BE LIABLE FOR DAMAGES RESULTING FROM LOSS OF DATA, PROFITS, USE OF PRODUCTS, OR INCIDENTAL OR CONSEQUENTIAL DAMAGES, EVEN IF ADVISED OF THE POSSIBILITY THEREOF. This limitation of the liability of National Instruments will apply regardless of the form of action, whether in contract or tort, including negligence. Any action against National Instruments must be brought within one year after the cause of action accrues. National Instruments shall not be liable for any delay in performance due to causes beyond its reasonable control. The warranty provided herein does not cover damages, defects, malfunctions, or service failures caused by owner's failure to follow the National Instruments installation, operation, or maintenance instructions; owner's modification of the product; owner's abuse, misuse, or negligent acts; and power failure or surges, fire, flood, accident, actions of third parties, or other events outside reasonable control.

#### **Copyright**

Under the copyright laws, this publication may not be reproduced or transmitted in any form, electronic or mechanical, including photocopying, recording, storing in an information retrieval system, or translating, in whole or in part, without the prior written consent of National Instruments Corporation.

#### **Trademarks**

LabVIEW®, NI-488.2™, NI-VISA™, NI-VXI™, TNT™, and VXIpc™ are trademarks of National Instruments Corporation.

Product and company names listed are trademarks or trade names of their respective companies.

#### **WARNING REGARDING MEDICAL AND CLINICAL USE OF NATIONAL INSTRUMENTS PRODUCTS**

National Instruments products are not designed with components and testing intended to ensure a level of reliability suitable for use in treatment and diagnosis of humans. Applications of National Instruments products involving medical or clinical treatment can create a potential for accidental injury caused by product failure, or by errors on the part of the user or application designer. Any use or application of National Instruments products for or involving medical or clinical treatment must be performed by properly trained and qualified medical personnel, and all traditional medical safeguards, equipment, and procedures that are appropriate in the particular situation to prevent serious injury or death should always continue to be used when National Instruments products are being used. National Instruments products are NOT intended to be a substitute for any form of established process, procedure, or equipment used to monitor or safeguard human health and safety in medical or clinical treatment.

## **FCC/DOC Radio Frequency Interference Class A Compliance**

This equipment generates and uses radio frequency energy and, if not installed and used in strict accordance with the instructions in this manual, may cause interference to radio and television reception. Classification requirements are the same for the Federal Communications Commission (FCC) and the Canadian Department of Communications (DOC). This equipment has been tested and found to comply with the following two regulatory agencies:

#### **Federal Communications Commission**

This equipment has been tested and found to comply with the limits for a Class A digital device, pursuant to part 15 of the FCC Rules. These limits are designed to provide reasonable protection against harmful interference when the equipment is operated in a commercial environment. This equipment generates, uses, and can radiate radio frequency energy and, if not installed and used in accordance with the instruction manual, may cause harmful interference to radio communications. Operation of this equipment in a residential area is likely to cause harmful interference in which case the user will be required to correct the interference at his own expense.

**Notices to User:** *Changes or modifications not expressly approved by National Instruments could void the user's authority to operate the equipment under the FCC Rules.*

> *This device complies with the FCC rules only if used with shielded interface cables of suitable quality and construction. National Instruments used such cables to test this device and provides them for sale to the user. The use of inferior or nonshielded interface cables could void the user's authority to operate the equipment under the FCC rules.*

If necessary, consult National Instruments or an experienced radio/television technician for additional suggestions. The following booklet prepared by the FCC may also be helpful: *Interference to Home Electronic Entertainment Equipment Handbook*. This booklet is available from the U.S. Government Printing Office, Washington, DC 20402.

#### **Canadian Department of Communications**

This Class A digital apparatus meets all requirements of the Canadian Interference-Causing Equipment Regulations.

Cet appareil numérique de la classe A respecte toutes les exigences du Règlement sur le matériel brouilleur du Canada.

#### **About This Manual**

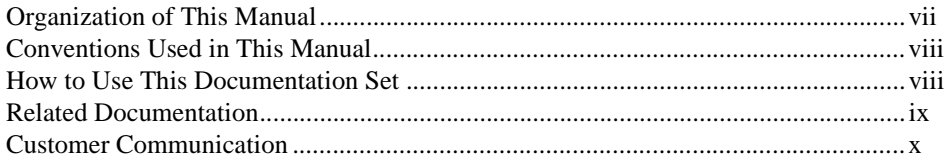

#### **Chapter 1 Introduction**

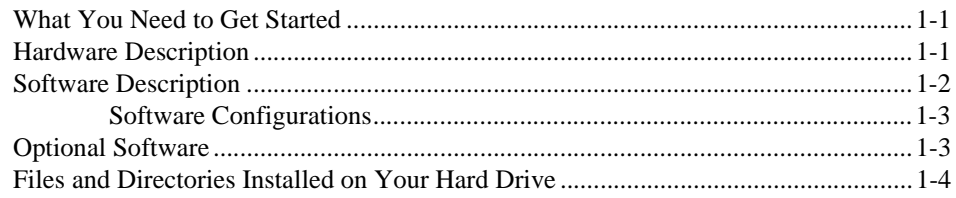

#### **Chapter 2 Setup**

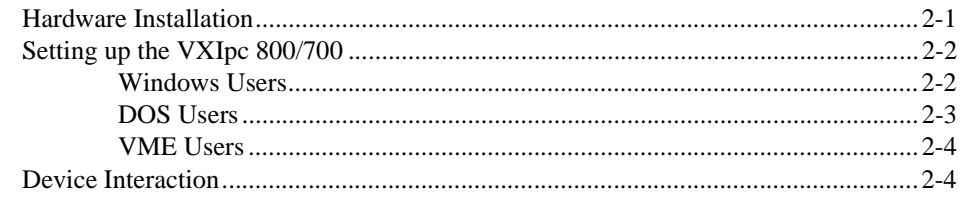

#### **Chapter 3 Default Settings**

#### **Customer Communication**

### **[Glossary](#page-34-0)**

#### **[Index](#page-42-0)**

#### **Tables**

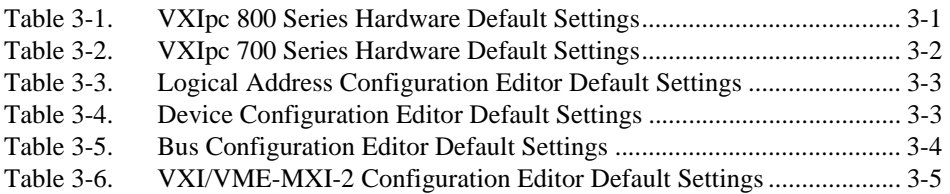

You can use this manual to help you get a quick start with VXIpc 800/700 Series embedded computers and the NI-VXI software. This manual summarizes the setup instructions and default settings for the hardware and software. You may find that these sections contain as much information as you need to get started with your VXIpc 800/700 kit.

## <span id="page-6-1"></span><span id="page-6-0"></span>**Organization of This Manual**

This manual is organized as follows:

- Chapter 1, *Introduction*, describes the VXIpc 800/700 Series of embedded VXI computers along with the NI-VXI software, lists what you need to get started, lists optional software, and gives an overview of the directory structure on your hard drive.
- Chapter 2, *Setup*, contains basic instructions for setting up the VXIpc 800/700 and the NI-VXI software.
- Chapter 3, *Default Settings*, summarizes the hardware and software default settings for the VXIpc 800/700 Series kit. Because you can also access the **VXI/VME-MXI-2 Configuration Editor** to configure a VXI-MXI-2 or a VME-MXI-2 through the VXIedit program, this chapter also summarizes the software default settings for the VXI/VME-MXI-2.
- The *Customer Communication* appendix contains forms you can use to request help from National Instruments or to comment on our products and manuals.
- The *Glossary* contains an alphabetical list and description of terms used in this manual, including abbreviations, acronyms, metric prefixes, mnemonics, and symbols.
- The *Index* contains an alphabetical list of key terms and topics in this manual, including the page where you can find each one.

## <span id="page-7-0"></span>**Conventions Used in This Manual**

<span id="page-7-1"></span>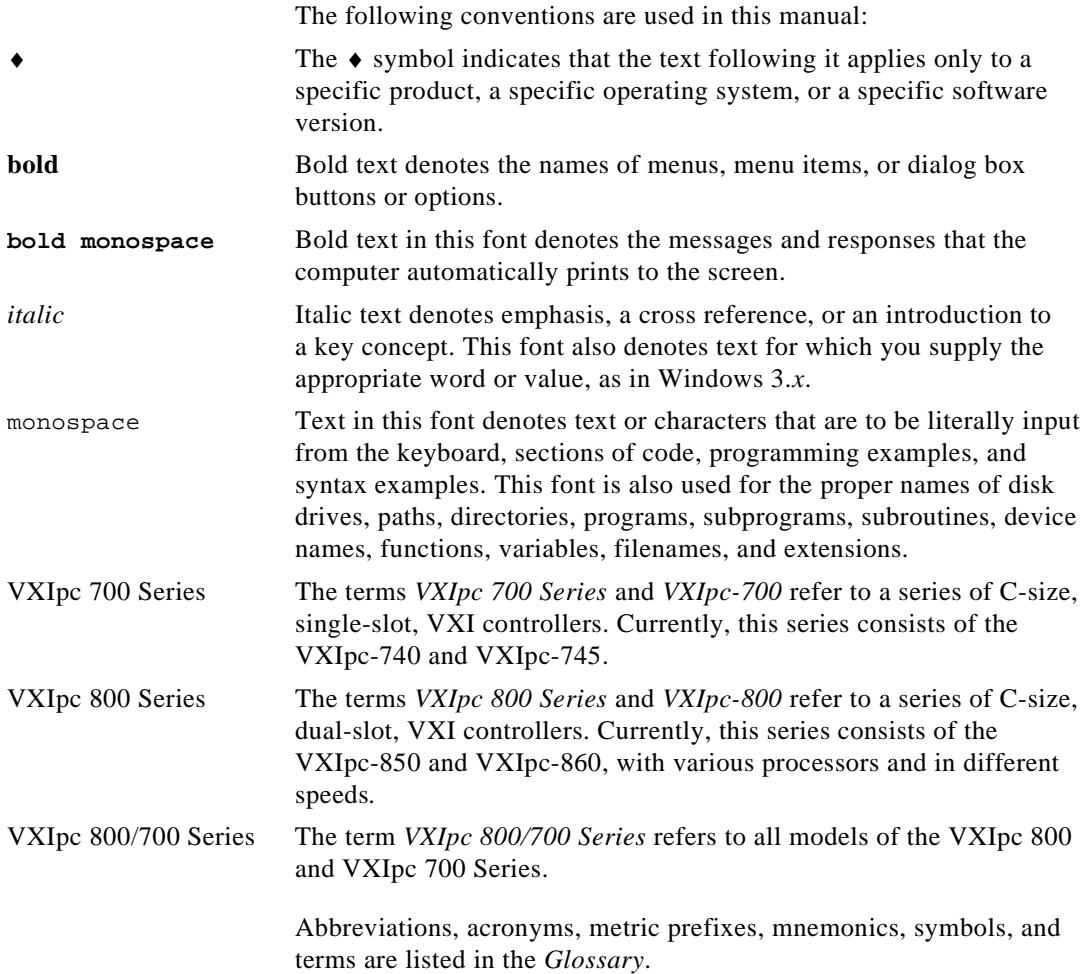

## **How to Use This Documentation Set**

Begin by reading this manual, *Getting Started with Your VXIpc 800/700 Series*, for basic instructions on setting up the hardware and software. This is a brief quick start manual that describes how to get started with your kit using the default hardware and software settings. Refer to the following manuals for more information about the hardware or software.

The *VXIpc 800/700 Series User Manual* contains more details about changing the hardware installation or configuration from the defaults, and using the hardware.

The *NI-VXI Software Manual for the VXIpc 800/700 Series* contains more details about changing the NI-VXI software installation or configuration from the defaults, and using the NI-VXI software on the VXIpc 800/700. This manual is installed on your hard drive in the c:\images\manuals directory. Use the Acrobat Reader program to open the file called NIVXISM.pdf.

<span id="page-8-0"></span>When you are familiar with the material in the previous manuals, you can begin to use the *NI-VXI User Manual.* This manual presents the concepts of VXI and prepares you for detailed explanations of the NI-VXI functions. Study the descriptions of each function given in the *NI-VXI Programmer Reference Manual* to fully understand the purpose and syntax of each function. These two manuals are also available in the c:\images\manuals directory under the names NIVXIUM.pdf and NIVXIPRM.pdf, respectively.

You can also access online help for Windows 95/NT/3.1 in the NI-VXI folder.

Refer to the *NI-VXI Graphical Utilities Reference Manual* and the *NI-VXI Text Utilities Reference Manual* to learn more about the NI-VXI utilities.

## **Related Documentation**

The following documents contain information that you may find helpful as you read this manual:

- ANSI/IEEE Standard 1014-1987, *IEEE Standard for a Versatile Backplane Bus: VMEbus*
- ANSI/IEEE Standard 1155-1993, *IEEE VMEbus Extensions for Instrumentation: VXIbus*
- ANSI/VITA 1-1994, *VME64*
- VXI-6, *VXIbus Mainframe Extender Specification*, Rev. 1.0, VXIbus Consortium

## <span id="page-9-0"></span>**Customer Communication**

National Instruments wants to receive your comments on our products and manuals. We are interested in the applications you develop with our products, and we want to help if you have problems with them. To make it easy for you to contact us, this manual contains comment and configuration forms for you to complete. These forms are in the *Customer Communication* appendix at the end of this manual.

## <span id="page-10-0"></span>**Introduction 1**

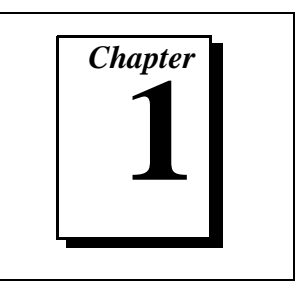

This chapter describes the VXIpc 800/700 Series of embedded VXI computers along with the NI-VXI software, lists what you need to get started, lists optional software, and gives an overview of the directory structure on your hard drive.

## **What You Need to Get Started**

- ❑ VXIpc 800 Series or VXIpc 700 Series embedded controller (hereafter described together as the VXIpc 800/700 Series)
- ❑ VXIbus mainframe
- ❑ Keyboard (and included adapter cable)
- ❑ Serial mouse (or PS/2 for VXIpc 800 Series)
- ❑ Monitor with VGA or better resolution
- ❑ NI-VXI software media for the VXIpc 800/700 Series

The NI-VXI software is already installed on your VXIpc 800/700 computer. It is also included on disk in the event that you need to reinstall your software.

## **Hardware Description**

The VXIpc 800/700 Series are C-size embedded computers based on the Peripheral Component Interface (PCI) bus and Industry-Standard Architecture (ISA). These computers are high-performance, easy-to-use platforms for controlling VXIbus systems, featuring complete VXI functionality through interactive utilities and C function calls. These embedded computers can take advantage of the VXI high-performance backplane capabilities and give you direct control of VXI registers, memory, interrupts, and triggers.

All models in the VXIpc 800/700 Series are fully VXI*plug&play* compliant and can be used with PC-compatible software tools, the National Instruments LabVIEW and LabWindows®/CVI application software, and the NI-VXI, NI-VISA, and NI-488.2 bus interface software.

For in-depth details on the VXIpc 800/700 hardware (including a description of the differences between the various models in the series), consult the *VXIpc 800/700 Series User Manual.*

## <span id="page-11-0"></span>**Software Description**

The NI-VXI bus interface software for the VXIpc 800/700 Series includes a Resource Manager, graphical and text-based versions of an interactive VXI resource editor program, a comprehensive library of software routines for VXI/VME programming, and a VXI interactive control program. You can use this software to create applications that seamlessly control multiple-mainframe configurations. These applications have software compatibility across a variety of VXI/VME controller platforms.

The NI-488.2 software kit gives you accessibility to the industry-standard NI-488.2 software for controlling external GPIB instruments through the GPIB port on the front panel (or through a PCMCIA-GPIB card on models that do not include GPIB as a standard feature). The GPIB interface on your VXIpc controller is fully compatible with the NI-488.2 driver for a variety of operating systems. Any software using NI-488.2 will run on the VXIpc 800/700.

For more information on installing and configuring the NI-VXI software, refer to the *NI-VXI Software Manual for the VXIpc 800/700 Series*. This manual is installed on your hard drive in the c:\images\manuals directory. Use the Acrobat Reader program to open the file called NIVXISM.pdf. This manual describes each field in the **VXIpc Configuration Editor** and the **VXI/VME-MXI-2 Configuration Editor** of the VXIedit software utility. You can use the *NI-VXI Graphical Utilities Reference Manual* and the *NI-VXI Text Utilities Reference Manual* to get more information about the VIC or VICtext utilities and the other configuration editors in VXIedit. Refer to the *NI-VXI User Manual and the NI-VXI Programmer Reference Manual* for details about NI-VXI function calls. You can also access online help for Windows 95/NT/3.1 in the NI-VXI folder.

#### <span id="page-12-0"></span>**Software Configurations**

There are four software configurations described in this manual:

- NI-VXI for DOS/Windows 3.1—You can use this version of the software to develop and run 16-bit DOS/Windows 3.1 applications. You can also use this software under Windows 95 if you intend to use 16-bit applications only.
- NI-VXI Upgrade for Windows 95—This is a compatibility release that extends your NI-VXI for DOS/Windows 3.1 to allow 32-bit applications running in Windows 95 to use the 16-bit driver. In this configuration you can run both 16-bit and 32-bit applications; however, the core of the driver is 16-bit. Applications developed using this driver will run with NI-VXI for Windows NT without the need to recompile.
- *VXIpc-860 users*—The VXIpc-860 is designed for use with Windows 95/NT only.
	- NI-VXI for Windows 95—This is a fully 32-bit native Plug and Play driver for Windows 95. You can run *only* 32-bit applications with this driver. You cannot use this driver in conjunction with either NI-VXI for DOS/Windows 3.1 or the NI-VXI Upgrade for Windows 95 to run 16-bit applications. Applications developed using this driver will run with NI-VXI for Windows NT without the need to recompile.
	- NI-VXI for Windows NT—This is a 32-bit driver designed for Windows NT. You can use this version to develop and run 32-bit applications for Windows 95/NT. Applications developed using this driver will run with NI-VXI for Windows 95 without the need to recompile.

## **Optional Software**

Your VXIpc 800/700 kit includes the NI-VXI bus interface software. In addition, you can use the National Instruments LabVIEW and LabWindows/CVI application programs and instrument drivers to ease your programming tasks. These standardized programs match the modular virtual instrument capability of VXI and can reduce your VXI/VMEbus software development time. These programs are fully VXI*plug&play* compliant and feature extensive libraries of VXI instrument drivers which are modular, source-code programs that handle the communication with your instrument to speed your application development.

LabVIEW and LabWindows/CVI include all the tools needed for instrument control, data acquisition, analysis, and presentation. When you order the LabVIEW Full Development System for Windows or the LabWindows/CVI Full Development System for Windows, you also get more than 500 complete instrument drivers, written to take full advantage of the VXI bus.

## <span id="page-13-0"></span>**Files and Directories Installed on Your Hard Drive**

Your hard drive includes a directory called images in its root that contains software and soft copies of manuals for the operating system and for the peripherals. The directory structure under the images directory is logically organized into several levels.

In the images directory itself, you will find a manuals directory, an os directory, and directories for each of the peripherals of your computer.

The manuals directory contains quick reference guides, technical reference manuals, and National Instruments software manuals, all in Adobe Acrobat format. To access any of these manuals, change your directory to  $c:\lim_{\text{max}}$  and list the contents of that directory. You will see several directories, one corresponding to each peripheral. Within each of those directories is the manual. In the case where there are separate manuals depending on the operating system, you will need to enter the directory of the appropriate operating system.

For example, you should find the PCMCIA manual for Windows 3.11 in c:\images\manuals\pcmcia\win311.

The os directory contains a subdirectory corresponding to the operating system installed on your computer. That subdirectory contains an image of the CD from which your operating system was installed. As a result you do not have to insert the CD when you install a new peripheral. When you are asked to insert the CD, you can simply direct the system to look in the images\os directory instead.

For example, if your system has Windows 95 installed, you should find an image of the Windows 95 CD in  $c:\times\os\cos\sin 95$ .

The rest of the directories correspond to each of the peripherals in your system. Within each of these directories are the drivers for the peripherals. These files and directories are copied exactly from the

distribution disks of the manufacturers, so the naming conventions vary from peripheral to peripheral.

Because the naming conventions may not be completely straightforward, National Instruments provides a text file named drivers.txt in the images directory. The drivers.txt file explains how to install support for each peripheral. You may want to print this file for reference when you install your peripheral device drivers.

<span id="page-15-1"></span><span id="page-15-0"></span>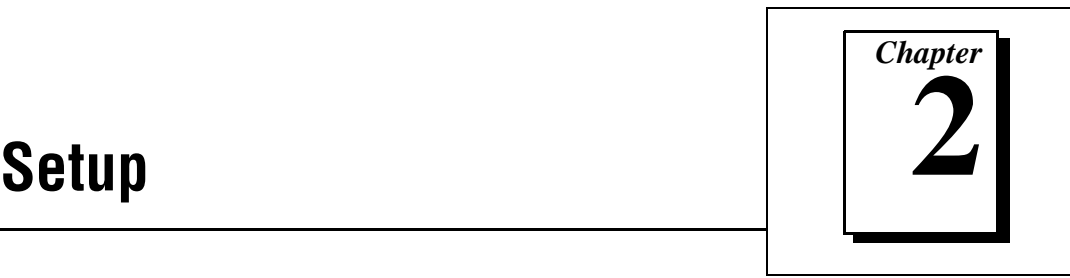

This chapter contains basic instructions for setting up the VXIpc 800/700 and the NI-VXI software.

You can use this material as a guide to quickly configure and operate your VXI system using the VXIpc 800/700. This chapter assumes that you intend to perform a basic configuration as follows:

- You have one VXIbus chassis in which you will be using the VXIpc 800/700 as the Resource Manager (logical address 0).
- You will be using the NI-VXI software for initialization, configuration, and device interaction.
- You will use the default hardware and software settings.

Refer to Chapter 3, *Default Settings*, for a complete listing of the hardware and software default settings. If you need more information, or if you want to try a different configuration, please refer to the *VXIpc 800/700 Series User Manual* for information about the hardware, or to the *NI-VXI Software Manual for the VXIpc 800/700 Series* for information about the NI-VXI software.

## **Hardware Installation**

To prevent electrostatic discharge, touch the antistatic plastic package to a metal part of your VXIbus chassis before removing the VXIpc 800/700 from the package. Install the VXIpc 800/700 in the first slot of a VXI chassis (slot 0). In its default configuration, VXIpc 800/700 Series automatically detects whether it should be the VXIbus system controller. The VXIbus system controllers operate certain VXIbus lines as required for VXI systems. Verify that any other VXI devices with system controller capability that are located in the same chassis are not configured as system controller. Having more than one device configured as system controller will damage the VXI system.

For VXI systems that include VME devices, ensure that the VME devices are not configured in the upper 16 KB (starting from 0xC000) of the A16 address space. This region is reserved for VXI device configuration registers which are used for initializing, configuring, and interacting with VXI devices.

Also ensure that no VXI devices in your system are configured for logical address 0, which is the default configuration for the VXIpc 800/700.

## <span id="page-16-0"></span>**Setting up the VXIpc 800/700**

The VXIpc 800/700 kit works with Windows 95/NT/3.1 or DOS—with the exception of the VXIpc-860, which works with Windows 95/NT only—but the operating systems have different installation and configuration requirements. Be sure to observe any specific instructions for Windows 95/NT/3.1 or DOS in the following information. For more details about installing the NI-VXI software, refer to Chapter 2, *NI-VXI Software Installation*, in the *NI-VXI Software Manual for the VXIpc 800/700 Series.*

#### **Windows Users**

At Windows 95/NT/3.*x* startup, you are prompted to insert a disk to configure the system for LabVIEW or LabWindows/CVI. If you ordered either of these programming environments, select the appropriate checkbox and insert the configuration disk. Follow the instructions as prompted.

Do not select either checkbox if you did not order LabVIEW or LabWindows/CVI. Instead you should click on the **Next** button to continue with the installation.

You will need to initialize your VXIbus system by performing the following steps.

1. **Windows 3.***x* **users**—Locate the NI-VXI group in the Program Manager and run the **VXIinit** item. This utility initializes the VXIpc 800/700 hardware. Windows 3.*x* is not applicable for the VXIpc-860.

**Windows 95/NT users**—Because Windows 95 supports the plug and play architecture, you do not need to run VXIinit to initialize the VXIpc 800/700. Similarly, you do not need to run VXIinit under Windows NT unless RESMAN fails. Proceed to step 2.

2. Execute the **Resman** item, which is located within the same NI-VXI group.

#### <span id="page-17-0"></span>**DOS Users**

Although the VXIpc 800/700 Series default configuration can get Windows users up and running without any changes, DOS users must reconfigure the VXIpc 800/700 Series to operate with applications that will use the NI-VXI software for DOS. You must use the VXI Resource Editor program, either VXIedit or VXItedit, to make these necessary changes. Remember, you cannot use the VXIpc-860 under DOS.

- 1. Run the VXIedit or VXItedit utility.
- 2. Select the **VXIpc Configuration Editor** from the options list.
- 3. Relocate the VXIpc 800/700 driver window to below 1 MB. Notice that the VXIedit or VXItedit utility warns you that the driver window is located above 1 MB. While this default setting is acceptable for Windows users, DOS users must enter a memory address below the 1 MB boundary to relocate the VXIpc 800/700 registers temporarily. Select an unused section of the Upper Memory region (usually 0xC800 to 0xE800). Notice that this memory cannot be used by another device (such as a plug-in card) or memory manager (such as EMM386.EXE). This placement is valid only while VXIedit or VXItedit is running.
- 4. To permanently place the board at the address, use the **Bus Configuration Editor** in VXIedit or VXItedit. Within this editor, enable the **Place below 1 MB** checkbox. In the **Window Base** field, select the address space to which to assign the VXIpc 800/700 registers.
- 5. Update your configuration in VXIedit or VXItedit by selecting the **Update Current Configuration** option from the **VXIpc Configuration Editor** main menu.
- 6. Reboot your computer by turning it off and on or pressing the reset button.
- 7. Execute VXIinit from the DOS prompt. This utility initializes the VXIpc 800/700 hardware. VXIinit also shows where the PCI Configuration Manager has placed your VXIpc 800/700. If this region conflicts with another board in your system, or if you experience any problems with your system, refer to the *User Window and Driver Window* section in Chapter 3, *NI-VXI Configuration Utility*, in the *NI-VXI Software Manual for the VXIpc 800/700 Series*. Notice that if you are using a memory

manager (such as EMM386.EXE), you must exclude the region assigned to your VXIpc 800/700. This region may shift if you insert any expansion boards into the PCI expansion slot.

8. Execute the Resource Manager utility, RESMAN, to configure your VXI system.

#### <span id="page-18-0"></span>**VME Users**

RESMAN identifies and configures the VXI devices. RESMAN does not configure VME devices. The VME specification does not define the initialization and configuration procedures that the VXI specification requires.

However, it is recommended that you enter the information about your VME devices into the VXIedit or VXItedit utility. RESMAN can then use this information to properly configure the various device-specific VME address spaces and VME interrupt lines. For more information on configuring non-VXI devices in your VXI system, refer to the description of the **Non-VXI Device Configuration Editor** in Chapter 3*, VXI Resource Editor: VXIedit*, of the *NI-VXI Graphical Utilities Reference Manual*.

## **Device Interaction**

After RESMAN has detected and configured all VXI/VME devices, you can view specific information on each device in your system by using the VXIedit or VXItedit utilities. These utilities include a **Resource Manager Display**, which contains a description for each device, including each VXI device's logical address.

You can interact with your VXI/VME devices by using the VIC or VICtext utilities. With these utilities, you can interactively control your VXI/VME devices without having to use a conventional programming language, LabVIEW, or LabWindows/CVI.

Try the following in VIC or VICtext:

At the prompt, type: help vxiinreg

This help file shows you the syntax for this command, which reads VXI device configuration registers. The first argument is a logical address, and the second is the offset of the VXI device configuration register to be read.

Now type: vxiinreg 0,0

This should return a value, such as:

**Return Status (0): SUCCESS. value = 0x9ff6**

If the value ends with ff6, you have successfully read the National Instruments manufacturer ID from the ID register for the VXIpc 800/700.

You may now want to read the configuration registers from other VXI devices in your system using the command vxiinreg. This command accesses only the upper 16 KB of A16 space. Try reading the registers from one of the devices listed in the **Resource Manager Display** of either VXIedit or VXItedit. In this way, you can verify that your VXIpc 800/700 can access each of the devices in your VXI system successfully. You can also access VXI and VME devices that are configured in A16, A24, and A32 address space by using the virial or vxiout commands.

For more information regarding VIC operation and commands, refer to the *NI-VXI Graphical Utilities Reference Manual*. For more information regarding VICtext operation and commands, refer to the *NI-VXI Text Utilities Reference Manual*.

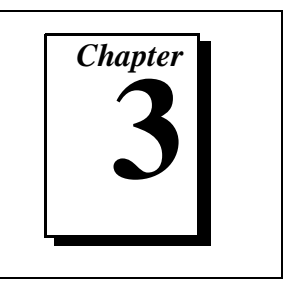

<span id="page-20-1"></span><span id="page-20-0"></span>This chapter summarizes the hardware and software default settings for the VXIpc 800/700 Series kit. Because you can also access the **VXI/VME-MXI-2 Configuration Editor** to configure a VXI-MXI-2 or a VME-MXI-2 through the VXIedit program, this chapter also summarizes the software default settings for the VXI/VME-MXI-2. If you need more information about a particular setting or if you want to try a different configuration, refer to the hardware and software manuals in your kit.

Refer to the *VXIpc 800/700 Series User Manual* for more detailed information about the hardware default settings and options. The *NI-VXI Software Manual for the VXIpc 800/700 Series* contains more details about the NI-VXI software default settings and options.

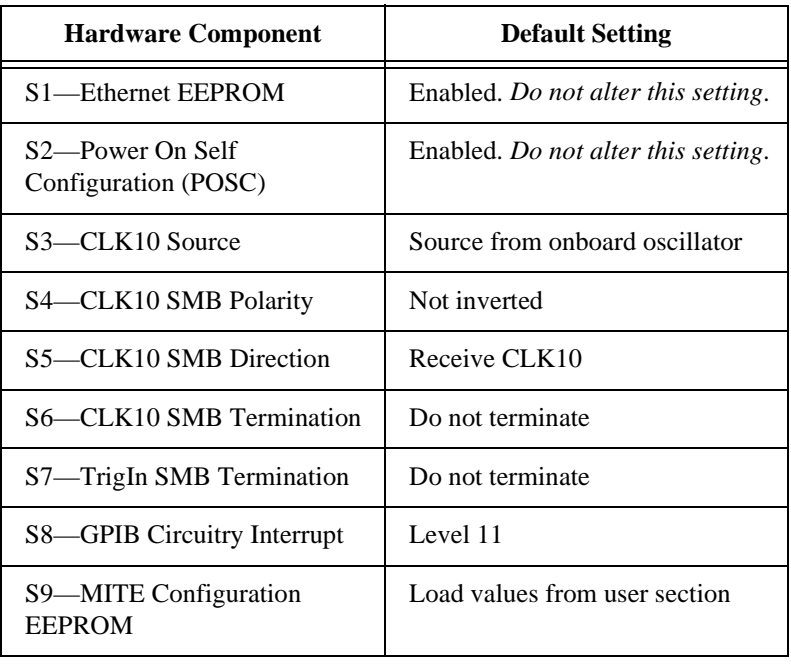

**Table 3-1.** VXIpc 800 Series Hardware Default Settings

![](_page_21_Picture_105.jpeg)

**Table 3-1.** VXIpc 800 Series Hardware Default Settings (Continued)

![](_page_21_Picture_106.jpeg)

<span id="page-21-0"></span>![](_page_21_Picture_107.jpeg)

<span id="page-22-1"></span><span id="page-22-0"></span>

| <b>Editor Field</b>                                  | <b>Default Setting</b> |
|------------------------------------------------------|------------------------|
| <b>Logical Address</b>                               | 0                      |
| <b>Device Type</b>                                   | <b>MBD</b>             |
| <b>Address Space</b>                                 | A16                    |
| <b>VXI Shared RAM Size</b>                           | $0$ KB                 |
| <b>Shared RAM Pool</b>                               | $0$ KB                 |
| <b>Lower Half Window</b><br><b>Byte Swapping</b>     | Disabled (non-swapped) |
| <b>Upper Half Window</b><br><b>Byte Swapping</b>     | Disabled (non-swapped) |
| <b>Map Upper and Lower Halves</b><br>to Same Address | Disabled               |
| <b>Resource Manager Delay</b>                        | 5 <sub>s</sub>         |

**Table 3-3.** Logical Address Configuration Editor Default Settings

**Table 3-4.** Device Configuration Editor Default Settings

| <b>Editor Field</b>           | <b>Default Setting</b> |
|-------------------------------|------------------------|
| <b>System IRQ Level</b>       | <b>Disabled</b>        |
| <b>Servant Area Size</b>      | $\theta$               |
| <b>Number of Handlers</b>     | 1                      |
| <b>Number of Interrupters</b> | 0                      |
| <b>Protocol Register</b>      | 0xFF0                  |
| <b>Read Protocol Response</b> | 0x8448                 |

<span id="page-23-0"></span>

| <b>Editor Field</b>                              | <b>Default Setting</b>                                              |
|--------------------------------------------------|---------------------------------------------------------------------|
| <b>Bus Timeout</b>                               | 500                                                                 |
| <b>Automatic Retry Protocol</b>                  | Enabled                                                             |
| <b>Automatic VXI Slave</b><br><b>Cycle Retry</b> | Enabled on the VXIpc 800 Series<br>Disabled on the VXIpc 700 Series |
| <b>A24/A32 Slave Write Posting</b>               | Disabled                                                            |
| <b>VXI Transfer Limit</b>                        | 256                                                                 |
| <b>Arbiter Type</b>                              | Priority                                                            |
| <b>Request Level</b>                             | 3                                                                   |
| <b>Fair Requester</b>                            | <b>Disabled</b>                                                     |
| <b>Arbiter Timeout</b>                           | Disabled                                                            |
| <b>User Window Base</b>                          | Auto                                                                |
| <b>User Window Size</b>                          | 64 KB                                                               |
| <b>User Window Below 1 MB</b>                    | N <sub>0</sub>                                                      |
| <b>Driver Window Base</b>                        | Auto                                                                |
| <b>Driver Window Size</b>                        | 32 KB                                                               |
| <b>Driver Window Below 1 MB</b>                  | No                                                                  |

**Table 3-5.** Bus Configuration Editor Default Settings

<span id="page-24-0"></span>![](_page_24_Picture_129.jpeg)

**Table 3-6.** VXI/VME-MXI-2 Configuration Editor Default Settings

![](_page_25_Picture_56.jpeg)

![](_page_25_Picture_57.jpeg)

# <span id="page-26-0"></span>**Customer Communication**

![](_page_26_Picture_1.jpeg)

For your convenience, this appendix contains forms to help you gather the information necessary to help us solve your technical problems and a form you can use to comment on the product documentation. When you contact us, we need the information on the Technical Support Form and the configuration form, if your manual contains one, about your system configuration to answer your questions as quickly as possible.

National Instruments has technical assistance through electronic, fax, and telephone systems to quickly provide the information you need. Our electronic services include a bulletin board service, an FTP site, a Fax-on-Demand system, and e-mail support. If you have a hardware or software problem, first try the electronic support systems. If the information available on these systems does not answer your questions, we offer fax and telephone support through our technical support centers, which are staffed by applications engineers.

#### **Electronic Services**

#### **Bulletin Board Support**

National Instruments has BBS and FTP sites dedicated for 24-hour support with a collection of files and documents to answer most common customer questions. From these sites, you can also download the latest instrument drivers, updates, and example programs. For recorded instructions on how to use the bulletin board and FTP services and for BBS automated information, call (512) 795-6990. You can access these services at:

United States: (512) 794-5422 Up to 14,400 baud, 8 data bits, 1 stop bit, no parity United Kingdom: 01635 551422

Up to 9,600 baud, 8 data bits, 1 stop bit, no parity

France: 01 48 65 15 59 Up to 9,600 baud, 8 data bits, 1 stop bit, no parity

![](_page_26_Picture_11.jpeg)

#### **FTP Support**

To access our FTP site, log on to our Internet host, ftp.natinst.com, as anonymous and use your Internet address, such as joesmith@anywhere.com, as your password. The support files and documents are located in the /support directories.

## **Fax-on-Demand Support**

Fax-on-Demand is a 24-hour information retrieval system containing a library of documents on a wide range of technical information. You can access Fax-on-Demand from a touch-tone telephone at (512) 418-1111.

![](_page_27_Picture_2.jpeg)

#### **E-Mail Support (currently U.S. only)**

You can submit technical support questions to the applications engineering team through e-mail at the Internet address listed below. Remember to include your name, address, and phone number so we can contact you with solutions and suggestions.

support@natinst.com

#### **Telephone and Fax Support**

National Instruments has branch offices all over the world. Use the list below to find the technical support number for your country. If there is no National Instruments office in your country, contact the source from which you purchased your software to obtain support.

![](_page_27_Picture_120.jpeg)

## **Technical Support Form**

Photocopy this form and update it each time you make changes to your software or hardware, and use the completed copy of this form as a reference for your current configuration. Completing this form accurately before contacting National Instruments for technical support helps our applications engineers answer your questions more efficiently.

If you are using any National Instruments hardware or software products related to this problem, include the configuration forms from their user manuals. Include additional pages if necessary.

![](_page_28_Picture_18.jpeg)

## **Hardware and Software Configuration Form**

Record the settings and revisions of your hardware and software on the line to the right of each item. Complete a new copy of this form each time you revise your software or hardware configuration, and use this form as a reference for your current configuration. Completing this form accurately before contacting National Instruments for technical support helps our applications engineers answer your questions more efficiently.

#### **National Instruments Products**

#### **VXIpc 800 Series Hardware Settings**

![](_page_29_Picture_105.jpeg)

![](_page_29_Picture_106.jpeg)

![](_page_30_Picture_9.jpeg)

#### **NI-VXI Software Settings**

![](_page_30_Picture_10.jpeg)

## **VXIpc Configuration Editor Settings (VXIedit)**

![](_page_30_Picture_11.jpeg)

![](_page_31_Picture_8.jpeg)

### VXI/VME-MXI-2 Configuration Editor Settings (VXIedit)

![](_page_31_Picture_9.jpeg)

#### **Other Products**

![](_page_32_Picture_7.jpeg)

## **Documentation Comment Form**

National Instruments encourages you to comment on the documentation supplied with our products. This information helps us provide quality products to meet your needs.

Title: Getting Started with Your VXIpc™ 800/700 Series **Edition Date:** April 1997

Part Number: 321123E-01

Please comment on the completeness, clarity, and organization of the manual.

If you find errors in the manual, please record the page numbers and describe the errors.

![](_page_33_Picture_29.jpeg)

# *Glossary*

<span id="page-34-0"></span>![](_page_34_Picture_99.jpeg)

## **A**

![](_page_34_Picture_100.jpeg)

![](_page_35_Picture_153.jpeg)

![](_page_36_Picture_115.jpeg)

EEPROM Electronically Erasable Programmable Read Only Memory

![](_page_37_Picture_96.jpeg)

![](_page_37_Picture_97.jpeg)

## **K**

![](_page_38_Picture_102.jpeg)

#### **L**

![](_page_38_Picture_103.jpeg)

#### **M**

![](_page_38_Picture_104.jpeg)

#### **P**

![](_page_39_Picture_106.jpeg)

![](_page_40_Picture_116.jpeg)

![](_page_41_Picture_83.jpeg)

![](_page_42_Picture_0.jpeg)

## <span id="page-42-0"></span>**A**

A24/A32 slave write posting, 3-4 address space, 3-3 arbiter timeout, 3-4 arbiter type, 3-4 automatic retry protocol, 3-4 automatic VXI slave cycle retry, 3-4

#### **B**

Below 1 MB (DOS), 2-3 bulletin board support, A-1 Bus Configuration Editor, 2-3 bus timeout value, 3-4 byte swapping, 3-3

#### **C**

CLK10, 3-1 CMOS Clear, 3-2 configuration. *See* setup. customer communication, *x*, A-1 to A-2

#### **D**

default settings Bus Configuration Editor (table), 3-4 Device Configuration Editor (table), 3-3 hardware default settings (table), 3-1 to 3-2 Logical Address Configuration Editor (table), 3-3 device settings, viewing, 2-4 to 2-5 device type, 3-3

directories on hard drive, 1-4 to 1-5 documentation conventions used in manual, *viii* how to use documentation set, *viii* manuals directory, 1-4 organization of manual, *vii* related documentation, *ix* DOS setup, 2-3 driver window, 2-3, 3-4 drivers.txt file, 1-5

#### **E**

electronic support services, A-1 to A-2 e-mail support, A-2 Ethernet EEPROM, 3-1, 3-2

#### **F**

fair requester, 3-4 fax and telephone support, A-2 Fax-on-Demand support, A-2 files on hard drive, 1-4 to 1-5 FTP support, A-1

#### **G**

GPIB circuitry interrupt, 3-1

#### **H**

handlers, number of, 3-3 hard drive, files and directories, 1-4 to 1-5 hardware default settings (table), 3-1 to 3-2 hardware description, 1-1 to 1-2 hardware installation, 2-1 to 2-2

#### **I**

images directory, 1-4 initializing system before use DOS, 2-3 Windows 3.*x*, 2-2 installation of VXIpc 800/700 Series, 2-1 to 2-2. *See also* setup. interrupters, number of, 3-3 IRQ level, 3-3

#### **L**

LabVIEW software, 1-3, 2-2 LabWindows/CVI software, 1-3, 2-2 logical address, 3-3 logical address 0, 2-2

#### **M**

manual. *See* documentation. manufacturer ID, 2-5 memory manager address requirements, 2-3 MITE configuration EEPROM, 3-1, 3-2 monitor requirements, 1-1

#### **N**

NI-488.2, 1-2 NI-VISA, 1-2 NI-VXI software configurations, 1-3 DOS/Windows 3.1, 1-3 Upgrade for Windows 95, 1-3 Windows 95, 1-3 Windows NT, 1-3 description, 1-2 installation

DOS, 2-3 Windows 95/NT/3.1, 2-2 Non-VXI Device Configuration Editor, 2-4

#### **O**

OS directory, 1-4

#### **P**

parallel port DMA channel, 3-2 peripherals, 1-2 documentation for, 1-4 drivers.txt file, 1-5 Place below 1 MB checkbox, 2-3, 3-4 Power On Self-Configuration, 3-1, 3-2 Protocol register contents, 3-3

#### **R**

read protocol response, 3-3 request level, 3-4 RESMAN utility DOS setup, 2-3 Windows setup, 2-2 Resource Manager delay, 3-3 Resource Manager Display, 2-4 to 2-5

#### **S**

SCSI termination, 3-2 servant area size, 3-3 shared RAM pool, 3-3 shared RAM size, 3-3 slot detection, 3-2 software configurations, 1-3 default settings Bus Configuration Editor (table), 3-4 Device Configuration Editor (table), 3-3

Hardware default settings (table), 3-1 to 3-2 Logical Address Configuration Editor (table), 3-3 description, 1-2 device interaction, 2-4 to 2-5 DOS users, 2-3 installation of VXIpc 800/700 Series, 2-1 to 2-2 Windows users, 2-2 to 2-3 optional software, 1-3 system IRQ level, 3-3

#### **T**

technical support, A-1 to A-2 telephone support, A-2 transfer limit, 3-4 TrigIn SMB termination, 3-1, 3-2

#### **U**

user window, 3-4

#### **V**

VIC utility, 2-4 to 2-5 VICtext utility, 2-4 to 2-5 VME devices, 2-1, 2-4 VME users, 2-4 VXI shared RAM size, 3-3 VXI transfer limit, 3-4 VXIbus system controller, 2-1 VXIedit/VXIedit utility DOS setup, 2-3 Resource Manager Display, 2-4 to 2-5 VME devices, 2-4 VXIinit utility DOS setup, 2-3 Windows 3.1 setup, 2-2 Windows 95/NT setup, 2-2

vxiinreg command, 2-5 VXIpc Bus Configuration Editor default settings (table), 3-4 VXIpc Configuration Editor, 1-2, 2-3 VXIpc Device Configuration Editor default settings (table), 3-3 VXIpc Logical Address Configuration Editor default settings (table), 3-3 VXIpc 800/700 Series getting started, 1-1 hardware description, 1-1 optional software, 1-3 software description, 1-2 VXI*plug&play* compliance, 1-2, 1-3

#### **W**

window base, 3-4 window below 1 MB, 3-4 window byte swapping, 3-3 window mapping, 3-3 window size, 3-4 Windows 95/NT/3.*x* setup, 2-2